# TEST DRIVEN DEVELOPMENT MAKEFILES

Problem Solving with Computers-I

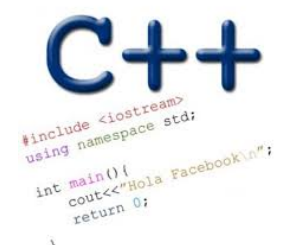

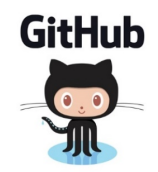

### **Announcements**

• Midterm next week Oct 24:

For more info see: https://ucsb-cs16.github.io/f19/exam/e01/

- Lectures 1-8
- Homeworks 1-4
- $\cdot$  Labs 0-2

• You may bring 1 sheet of notes (double sided) printed or handwritten

### The compilation process

**Source code**

 $hello.cpp$   $q++$   $q++$  a.out

**Compiler**

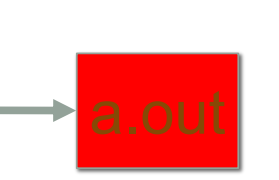

**Executable**

**Source code:**

Text file stored on computers hard disk or some secondary storage **Executable:** Program in machine code +Data in binary

1000110001100010000000000000000 1000110011110010000000000000100 1010110011110010000000000000000 1010110001100010000000000000100

Machine code

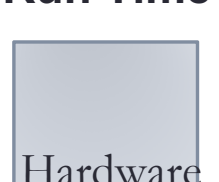

**Run Time**

### g++ is composed of a number of smaller programs

- Code written by others (libraries) can be included
- ld (linkage editor) merges one or more object files with the relevant libraries to produce a single executable

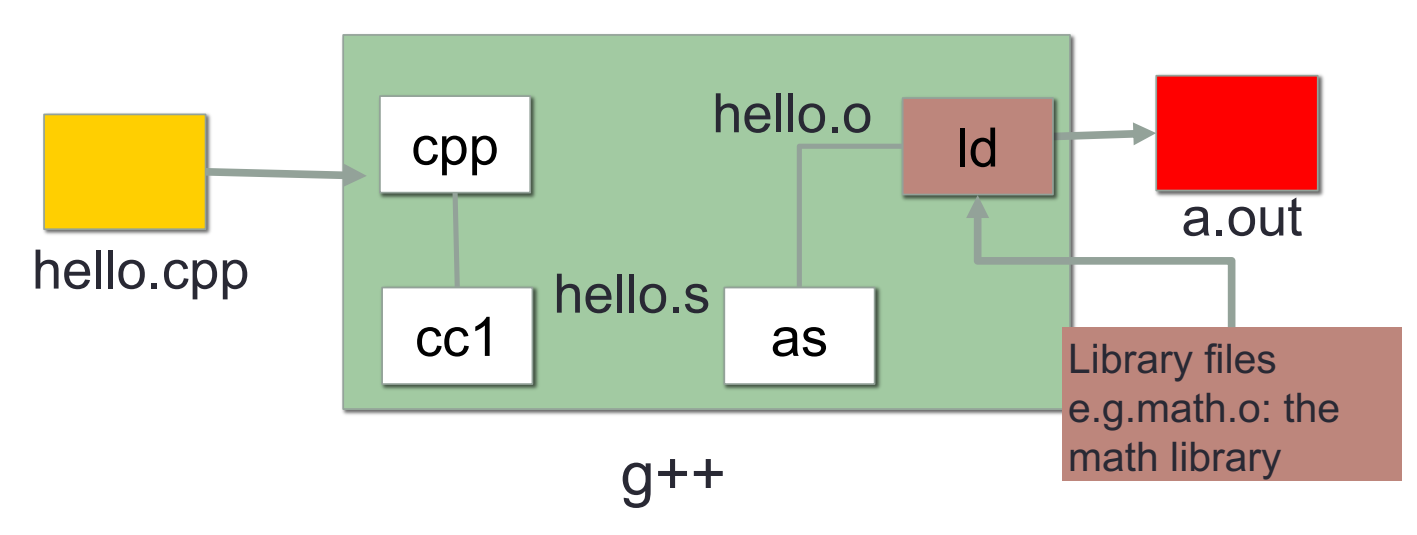

### Steps in gcc

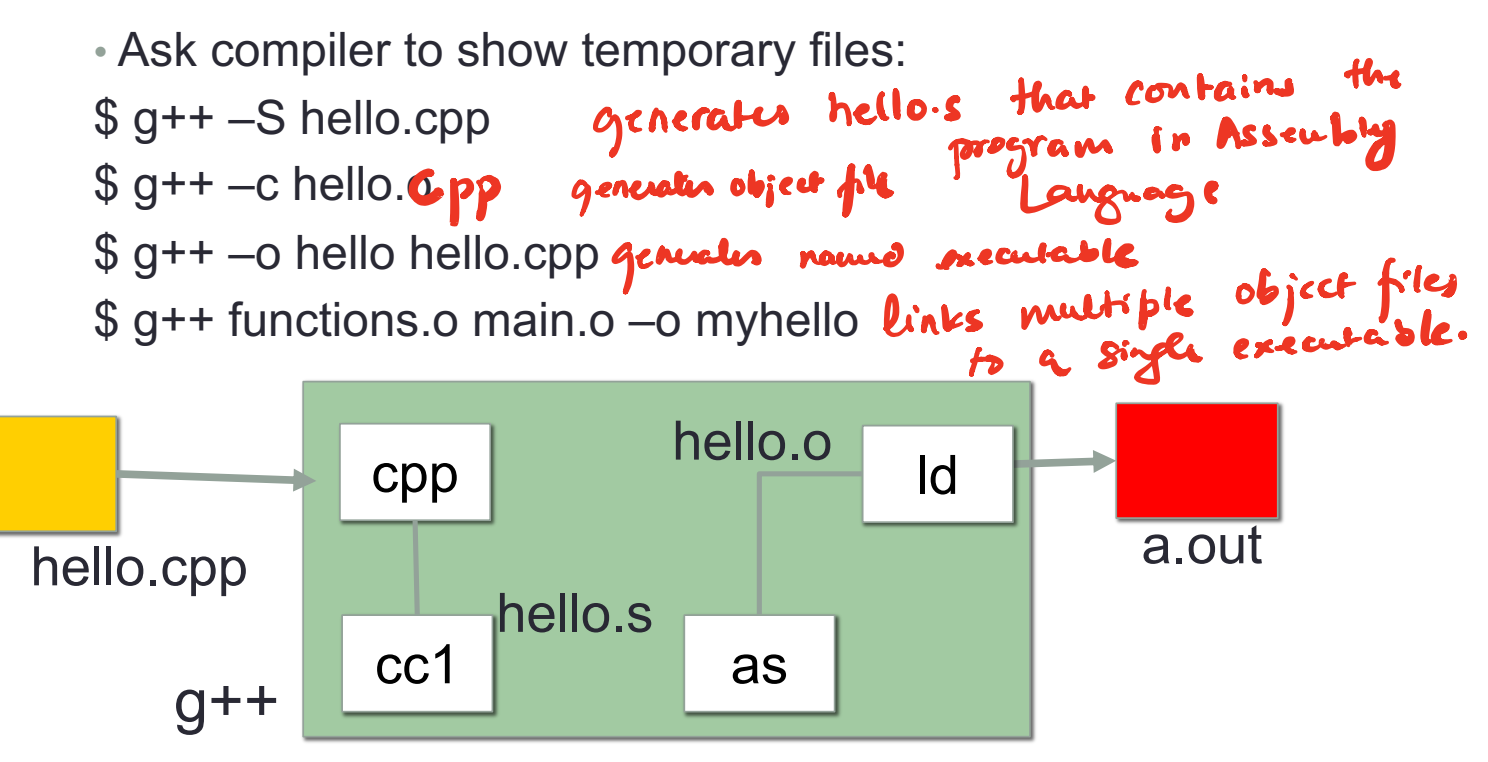

## Make and makefiles

- The unix make program automates the compilation process as specified in a Makefile
- Specifies how the different pieces of a program in different files fit together to make a complete program
- In the makefile you provide a recipe for compilation
- When you run make it will use that recipe to compile the program

#### \$ make g++ testShapes.o shapes.o tdd.o -o testShapes

## Specifying a recipe in the makefile

- **Comments** start with a #
- **Definitions** typically are a variable in all caps followed by an equals sign and a string, such as:

 $CXX=q++$  $CXYFIAGS=-Wa11$ 

BINARIES=proj1

**# testShapes is the target - it is what we want to produce # To produce the executable testShapes we need all the .o files # Everything to the right of ":" is a dependency for testShapes**

**testShapes: testShapes.o shapes.o tdd.o #The recipe for producing the target (testshapes) is below g++ testShapes.o shapes.o tdd.o -o testShapes** 

### Demo

- Basics of code compilation in C++ (review)
- Makefiles (used to automate compilation of medium to large projects) consisting of many files
- We will start by using a makefile to compile just a single program
- Extend to the case where your program is split between multiple files
- Understand what each of the following are and how they are used in program compilation
	- Header file (.h)
	- Source file (.cpp)
	- Object file (.o)
	- Executable
	- Makefile
	- Compile-time errors
	- Link-time errors

## Writing code that works - its not magic :)

Write a function that RETURNS a string representing

an isosceles triangle with a given width

```
s = drawTriangle(5);
cout<<s;
```
\*

\*\*\*

\*\*\*\*\*

## Next time

• Files